## New KTS Software Competition Mode

In competition mode the monitors will be control from center line. all the competitor has to do is select their proper caliber.

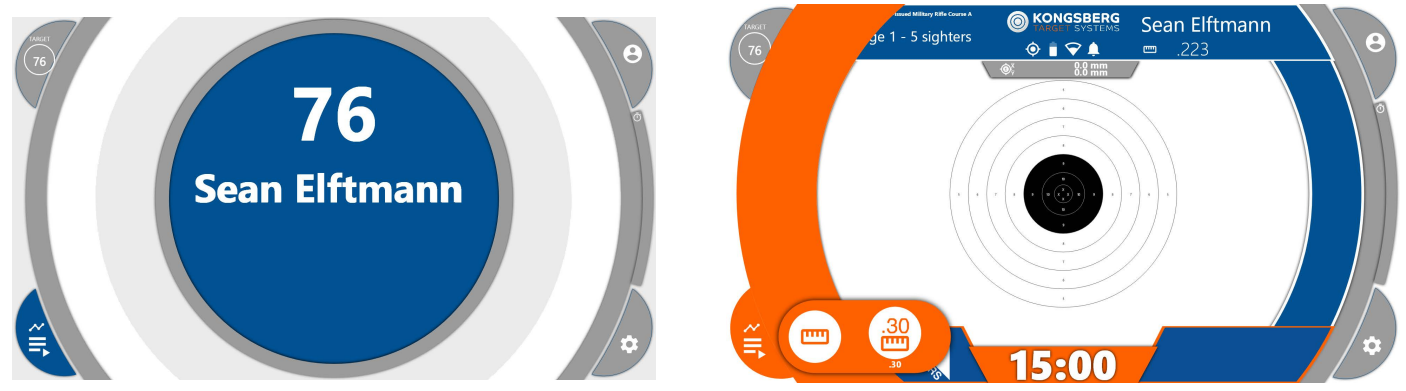

one the left is the welcome screen, to select your proper caliber press the menu button at the bottom left and click on the ruler icon and select your proper caliber. If your caliber is not listed select the one closest to what you are using.

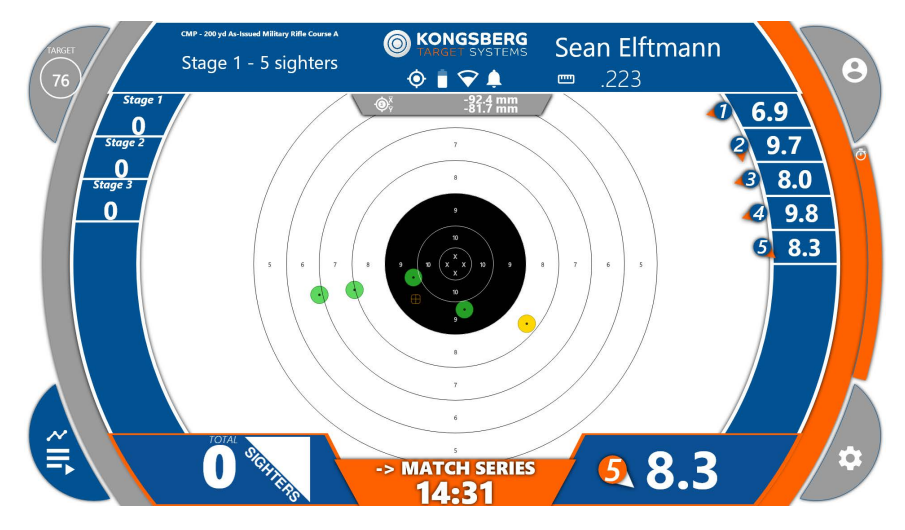

At the end of your sighter shots you will need to enable record shots, to do this simply press the orange button that has the time and says match series.

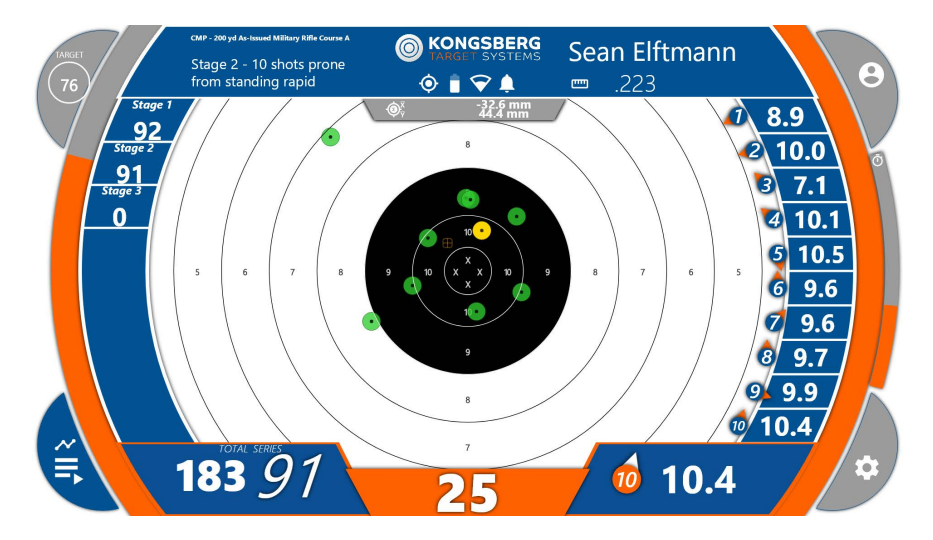

During the match your shots will show on the right side with the most recent shot shown at the bottom right. On the left you have your stage scores and at the bottom left there is a total for the match and your current stage.